# **LINUX INTERNALS LABORATORY**

# **LAB MANUAL**

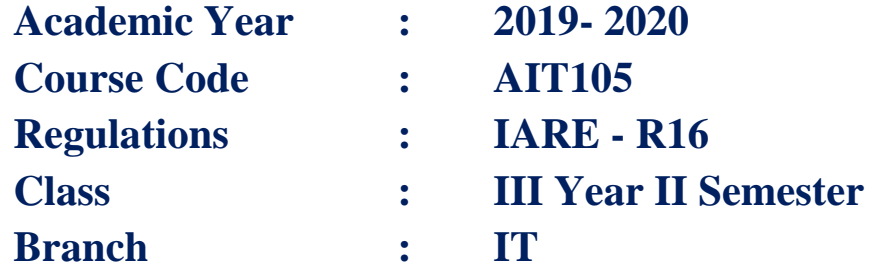

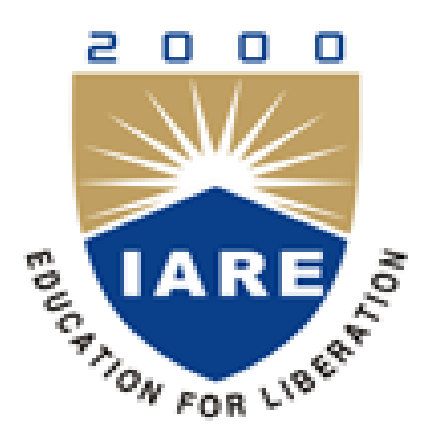

**Department of Information Technology**

# **INSTITUTE OF AERONAUTICAL ENGINEERING**

**(Autonomous) Dundigal – 500 043, Hyderabad**

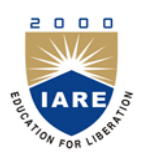

# **INSTITUTE OF AERONAUTICAL ENGINEERING**

**(Autonomous)**

**Dundigal, Hyderabad - 500 043**

# **INFORMATION TECHNOLOGY**

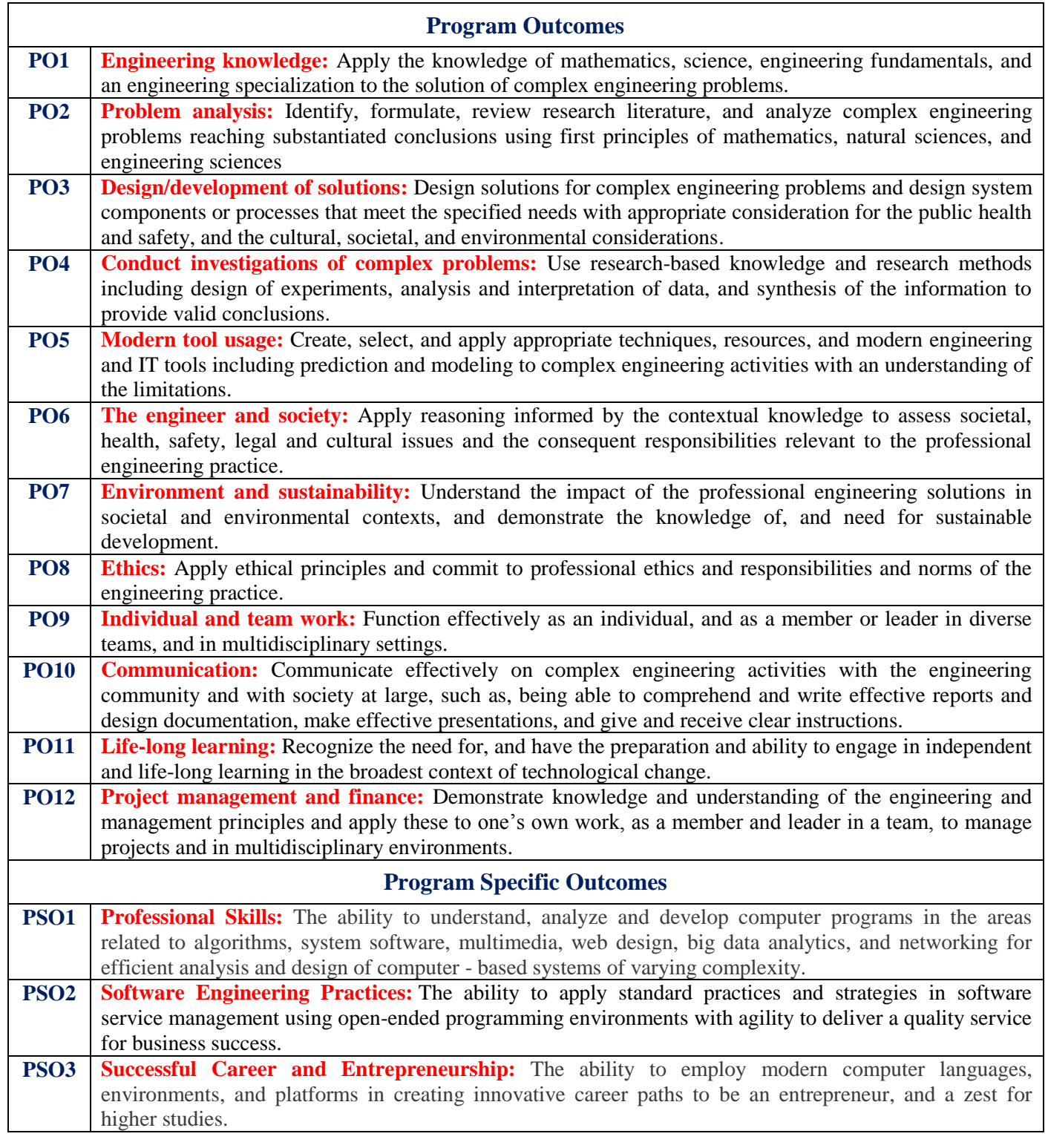

# **INDEX**

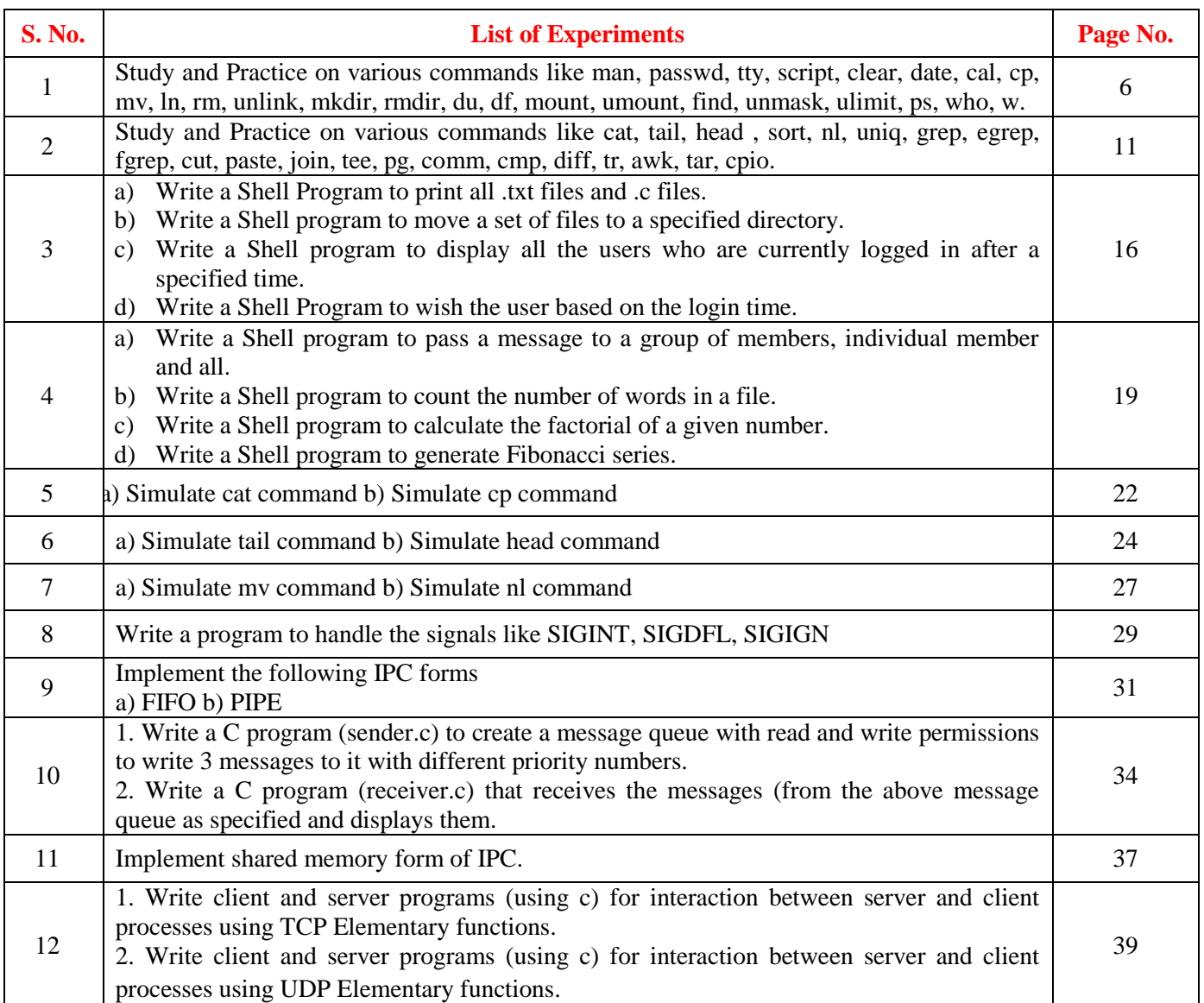

# **ATTAINMENT OF PROGRAM OUTCOMES & PROGRAM SPECIFIC OUTCOMES**

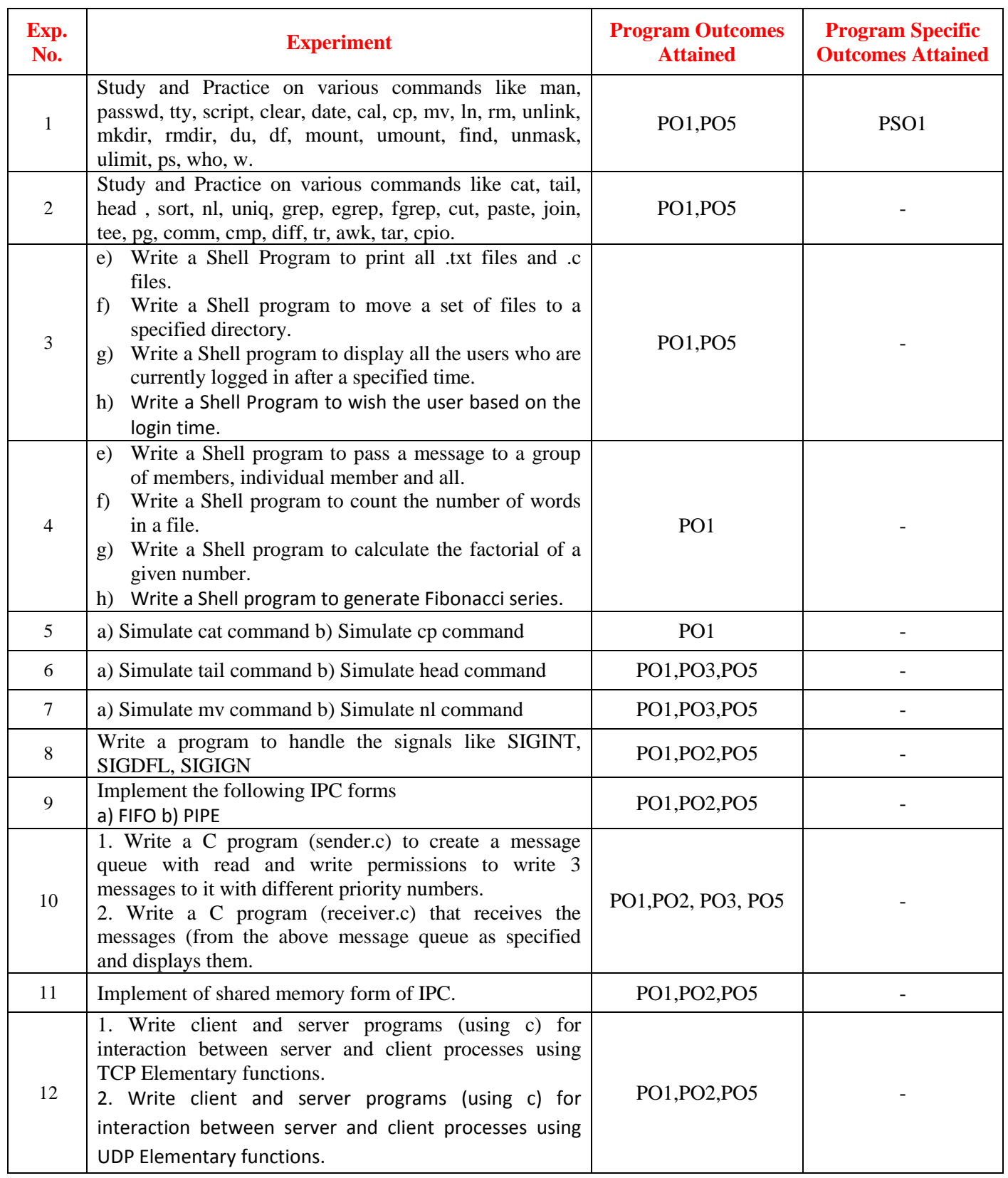

# **LINUX INTERNALS LABORATORY**

### **OBJECTIVE:**

The Linux Internals laboratory course covers major methods of Inter Process Communication (IPC), which is the basis of all client / server applications under Linux, Linux Utilities, working with the Bourne again shell (bash), files, process and signals. There will be extensive programming exercises in shell scripts. It also emphasizes various concepts in multithreaded programming and socket programming.

### **OUTCOMES:**

Upon the completion of Linux Internals practical course, the student will be able to attain the following:

- 1 Familiar with the Linux Command-line environment
- 2 Understand system administration process by providing hands-on experience.
- 3 Understand Process Management and inter process communications techniques.

### **BASIC COMMANDS I**

### **1.1 OBJECTIVE:**

To Study and Practice on various commands like man, passwd, tty, script, clear, date, cal, cp, mv, ln, rm, unlink, mkdir, rmdir, du, df, mount, umount, find, unmask, ulimit, ps, who, w.

# **1.2 RESOURCES:**

Linux operating system, vi-editor, shell-interpreter

# **1.3 DESCRIPTION / PROCEDURE**

- 1. Open Linux Operating System Command Line Interface.
- 2. Execute command with options in shell prompt.
- 3. Press  $ctrl + z$  to exit from process.

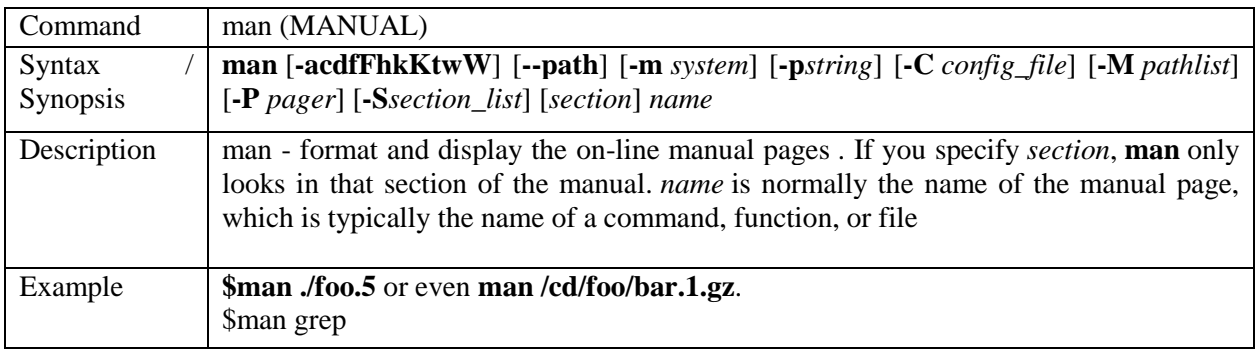

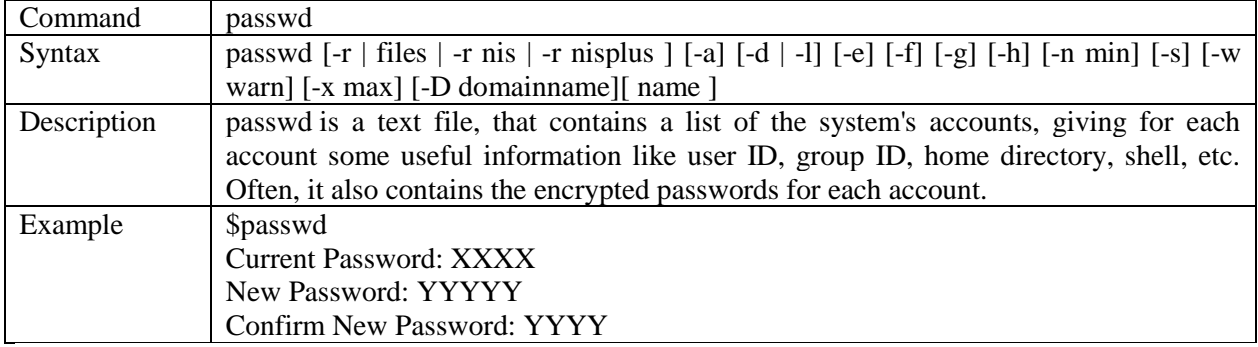

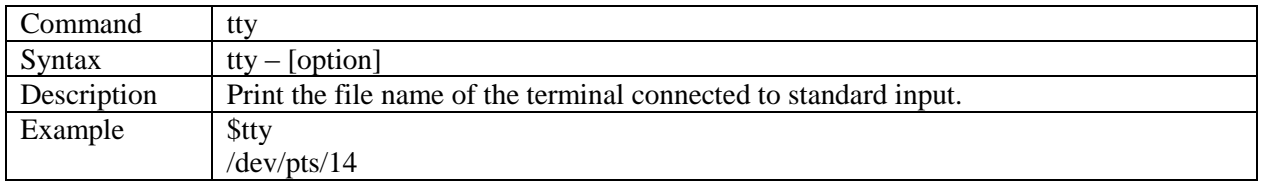

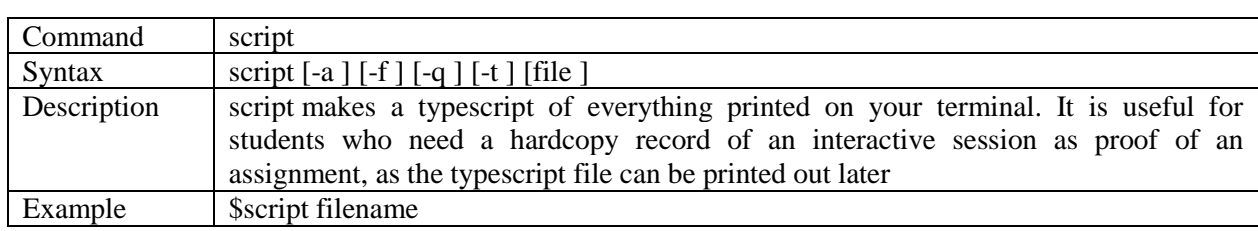

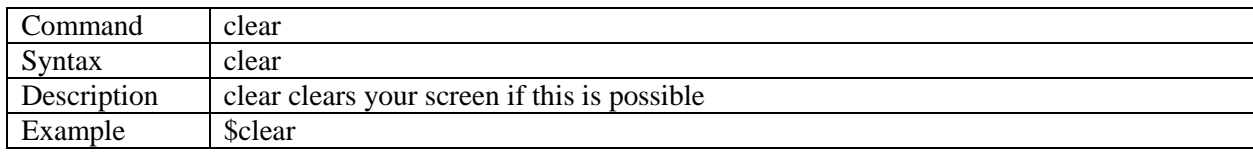

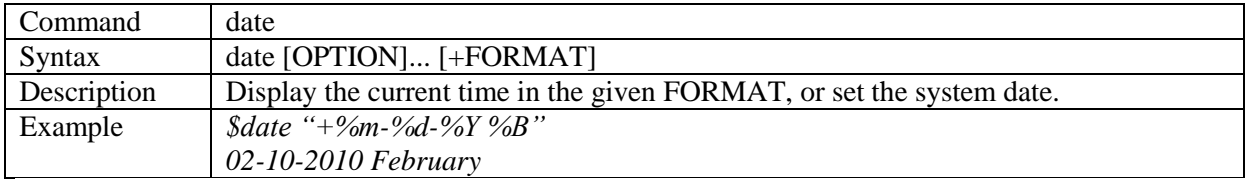

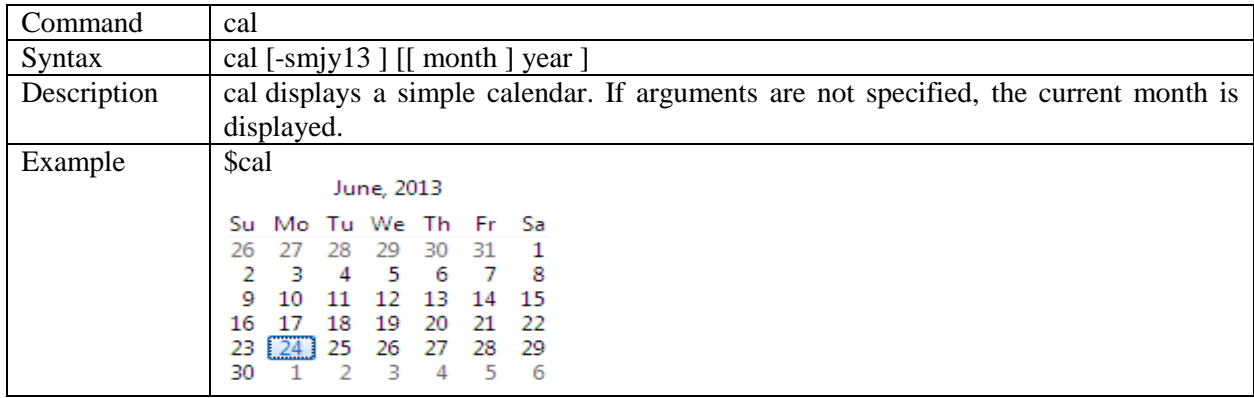

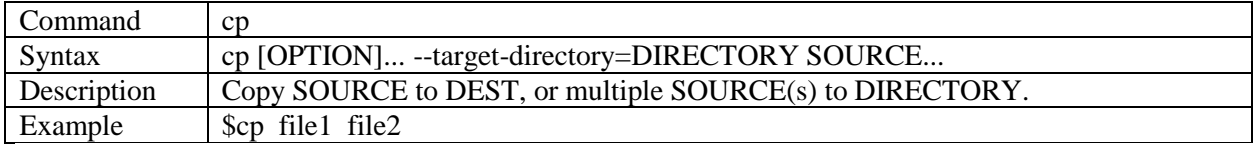

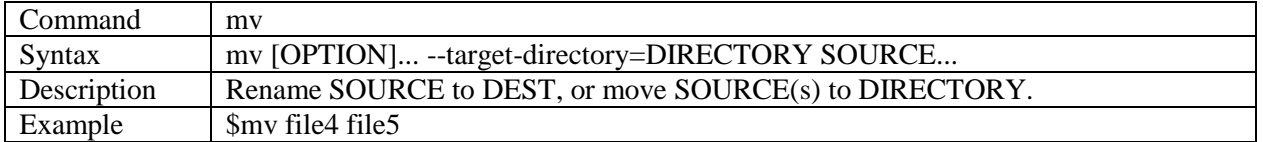

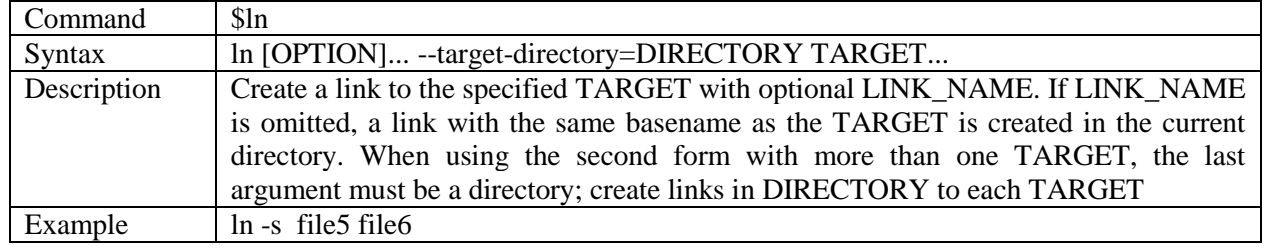

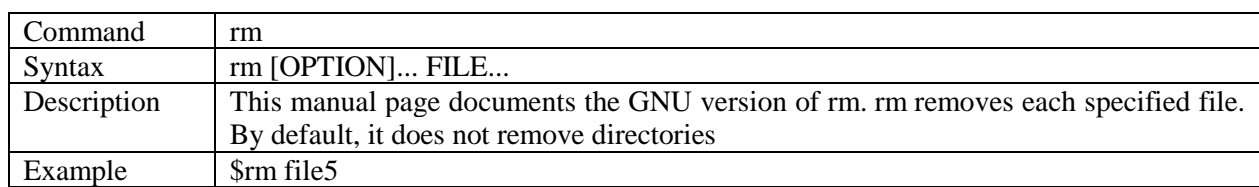

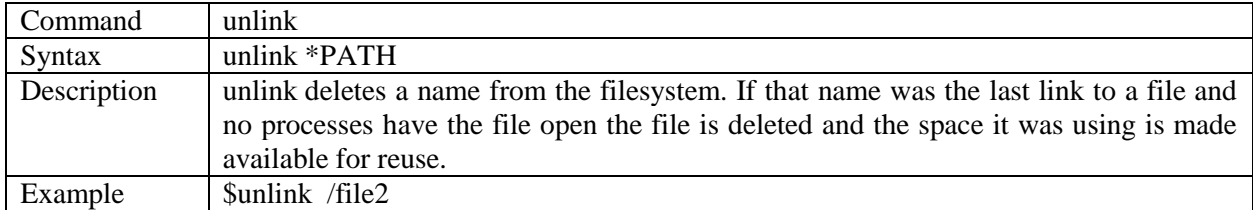

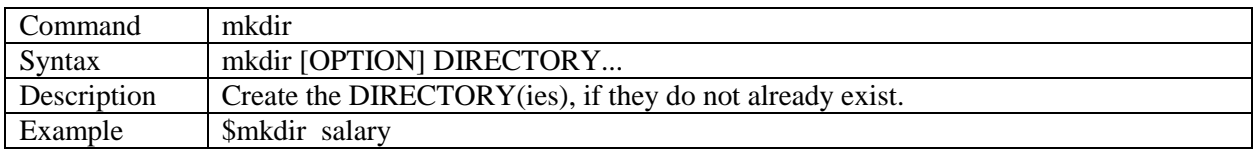

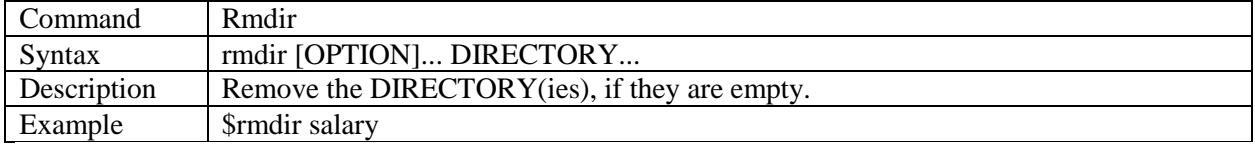

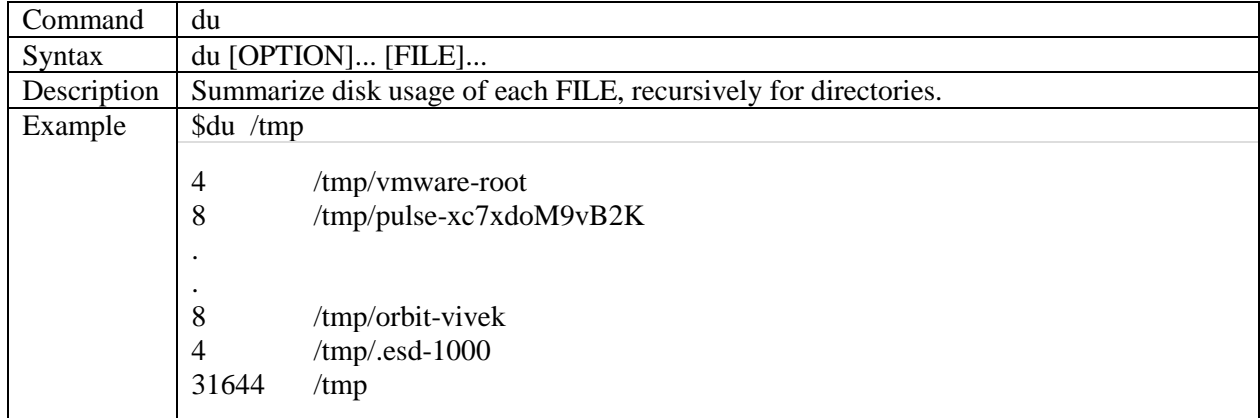

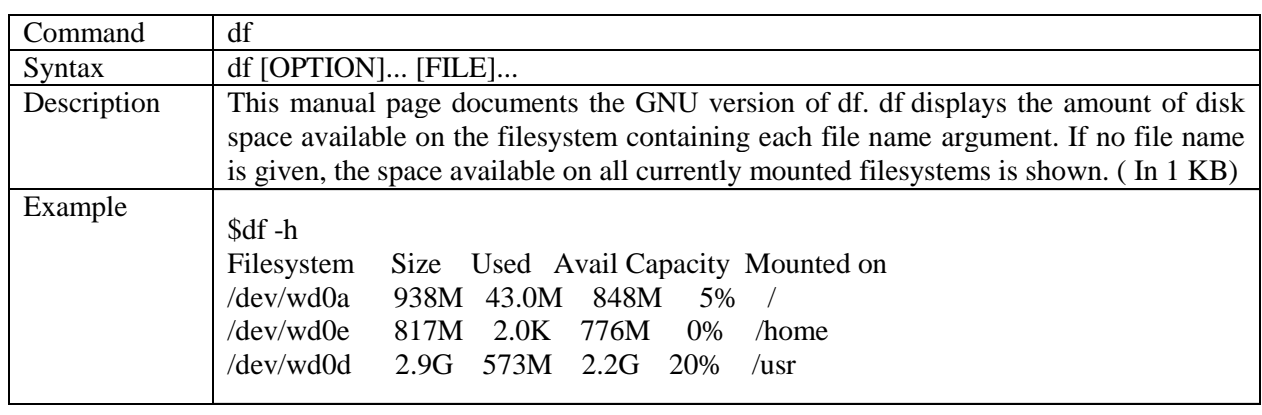

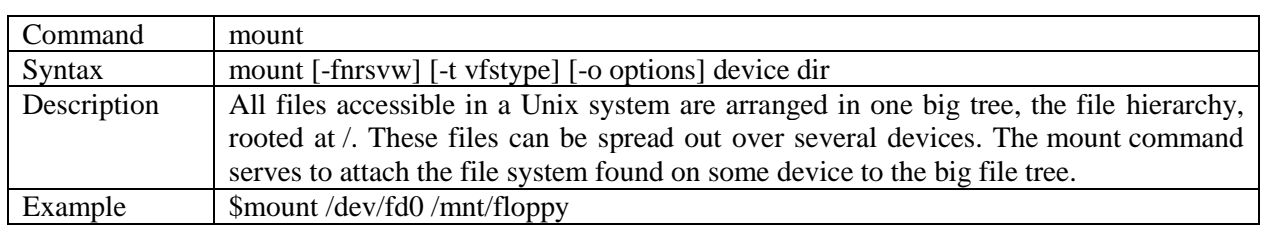

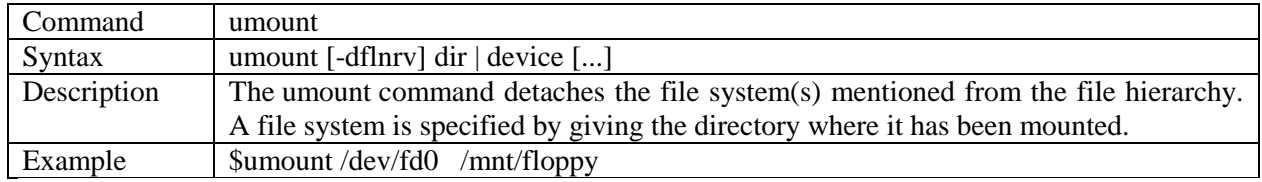

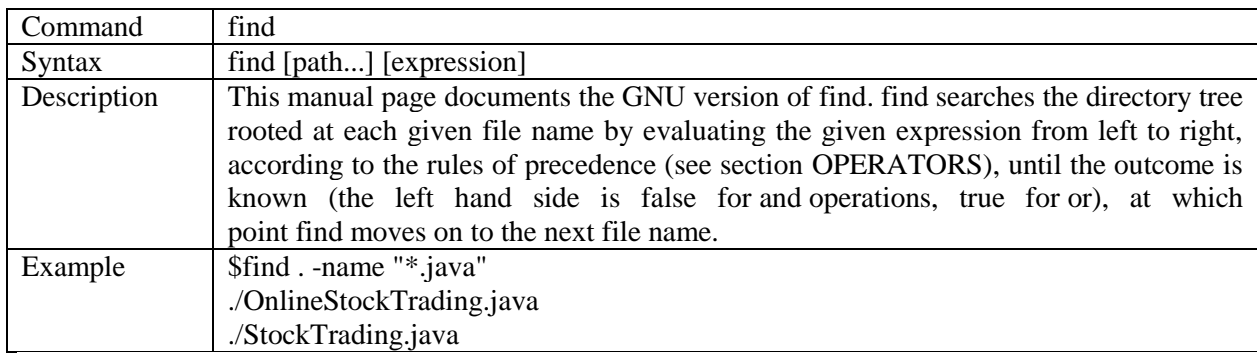

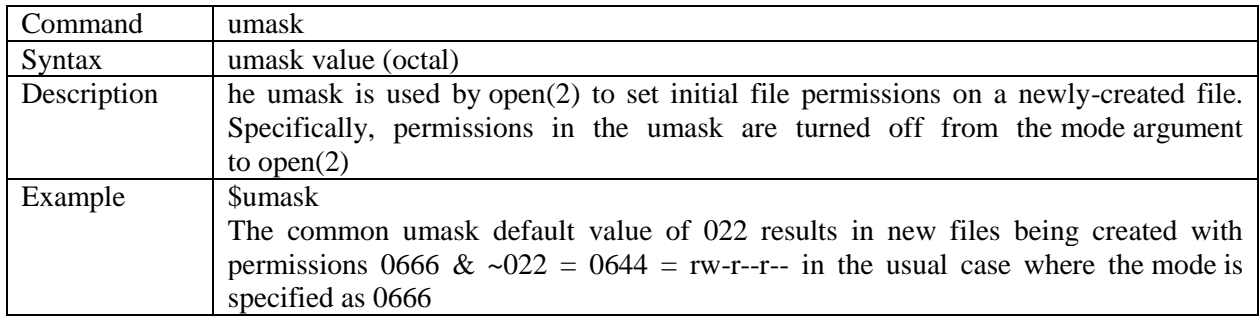

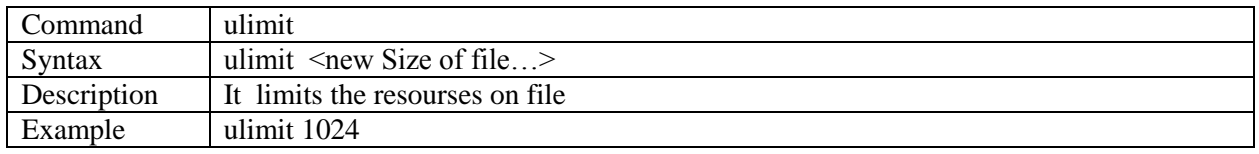

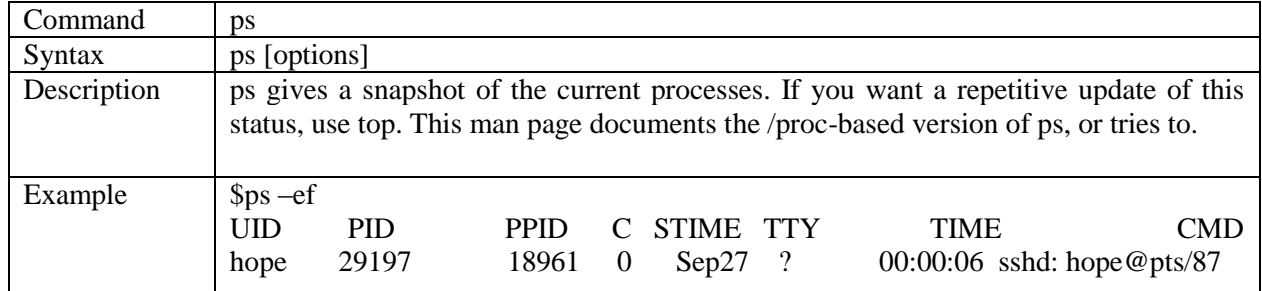

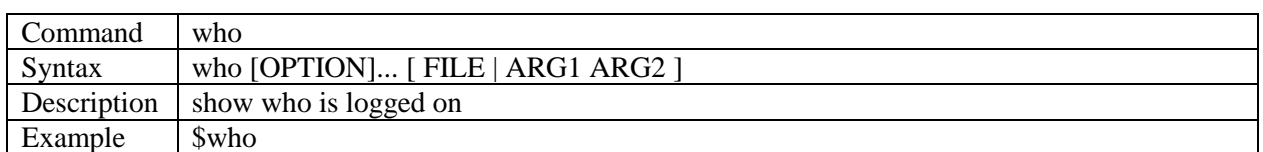

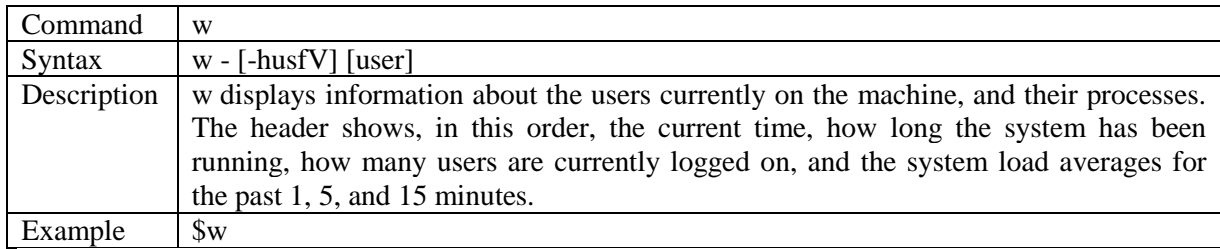

# **1.4 PRE LAB QUESTION**

- 1. What is Open source software?
- 2. Write a command that will display all .txt files, including its individual permission.

## **1.5 LAB ASSIGNMENT**

- 1. Write a command to display number of users logged in Linux operating system.
- 2. Write a command to create directory shprogs and /shprogs/weekprogs subdirectory.

# **1.6 POST LAB QUESTIONS**

- 1. What are the kinds of permissions under Linux?
- 2. What are redirection operators?

# **BASIC COMMANDS-II**

## **2.1 OBJECTIVE:**

To Study and Practice on various commands like cat, tail, head , sort, nl, uniq, grep, egrep, fgrep, cut, paste, join, tee, pg, comm, cmp, diff, tr, awk, tar, cpio.

# **2.2 RESOURCES:**

Linux operating system, vi-editor, shell-interpreter

# **2.3 DESCRIPTION / PROCEDURE**

- 1. Open Linux Operating System Command Line Interface.
- 2. Execute command with options in shell prompt.
- 3. Press  $ctrl + z$  to exit from process.

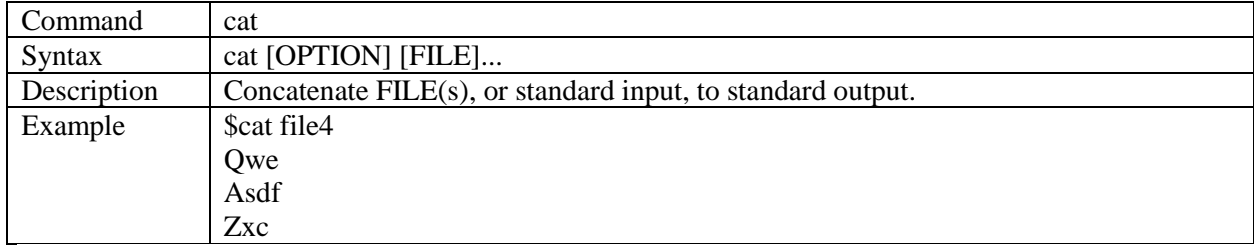

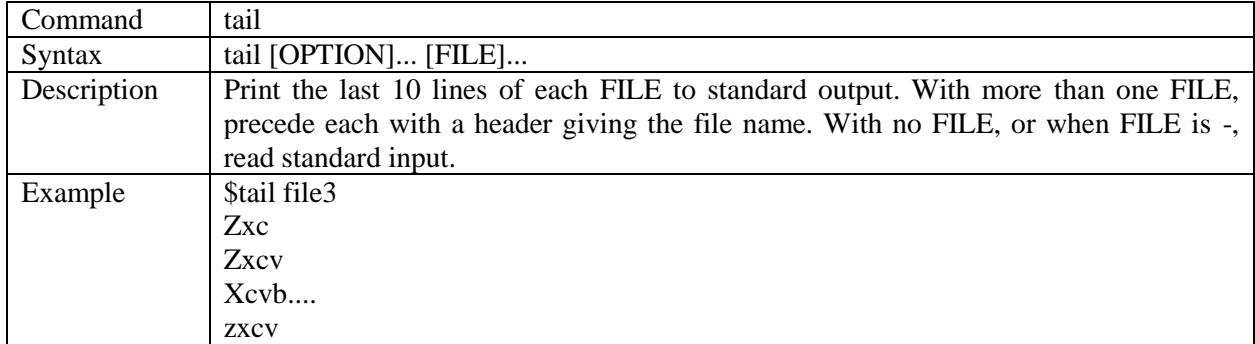

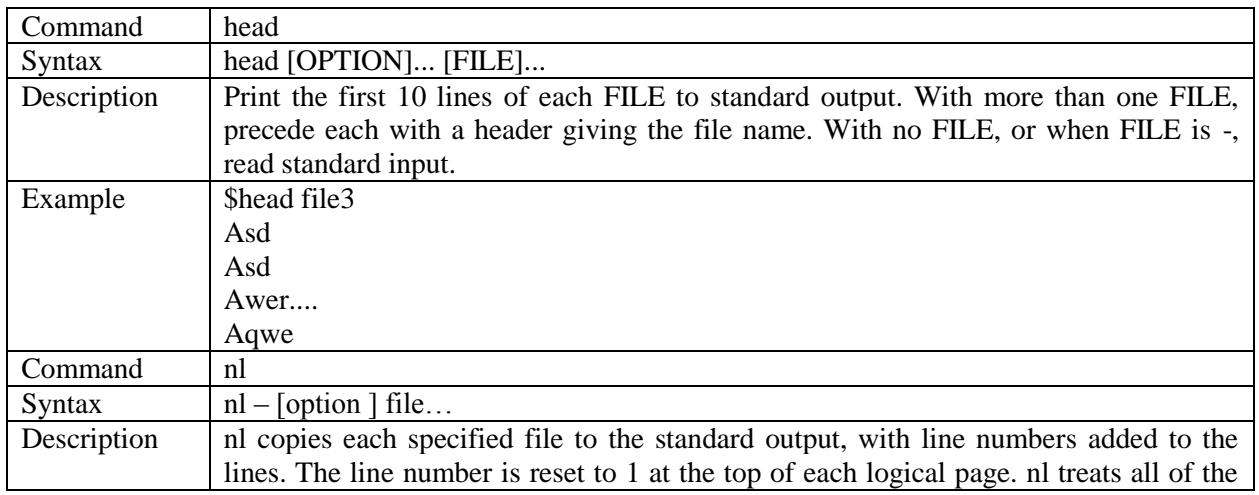

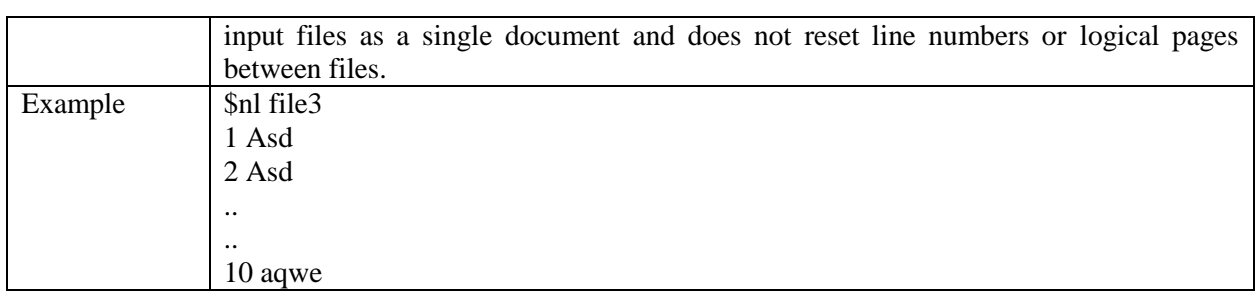

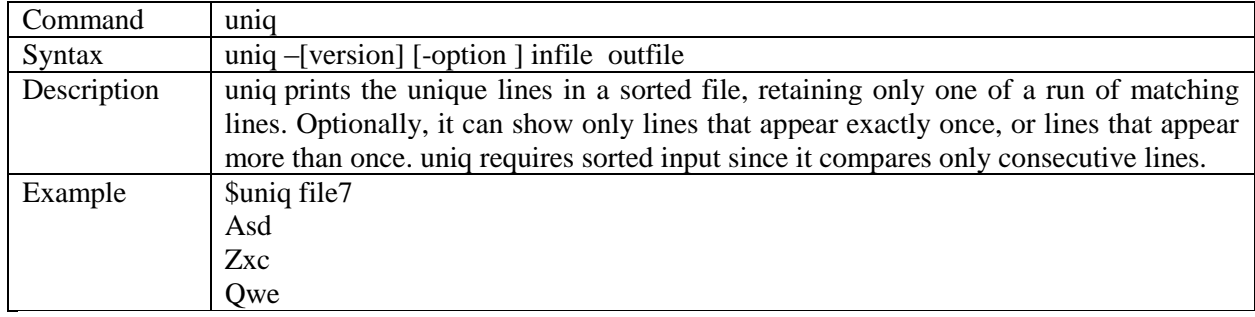

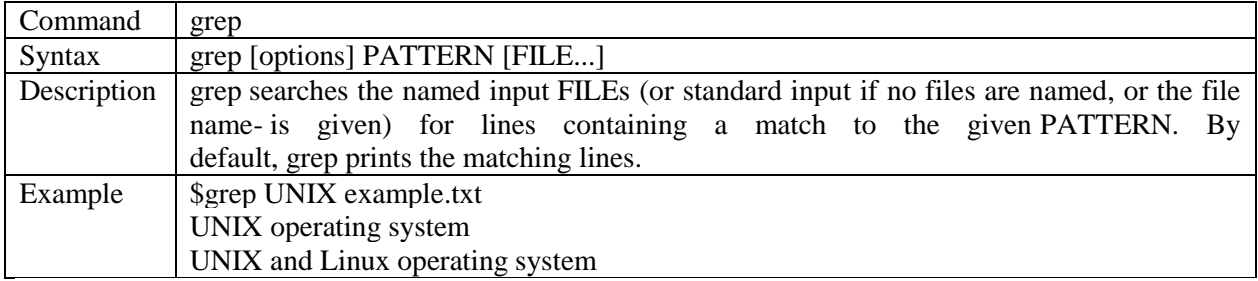

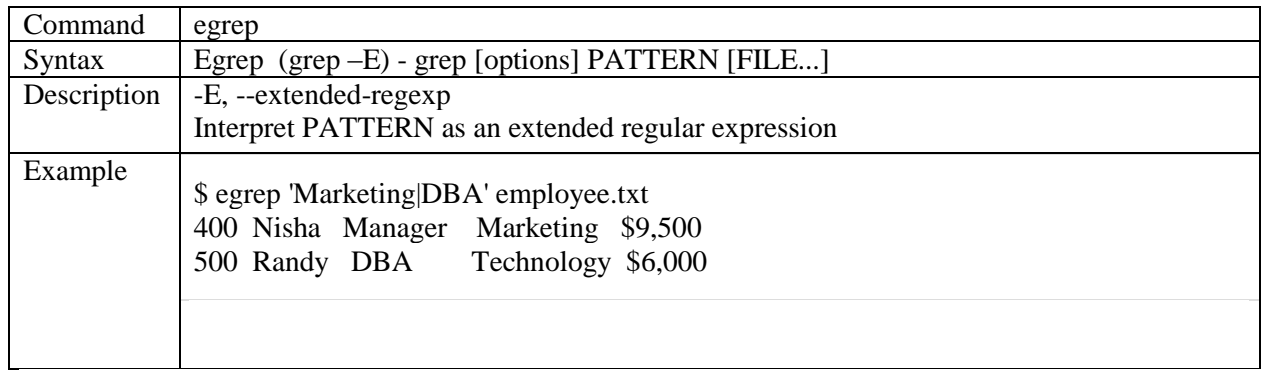

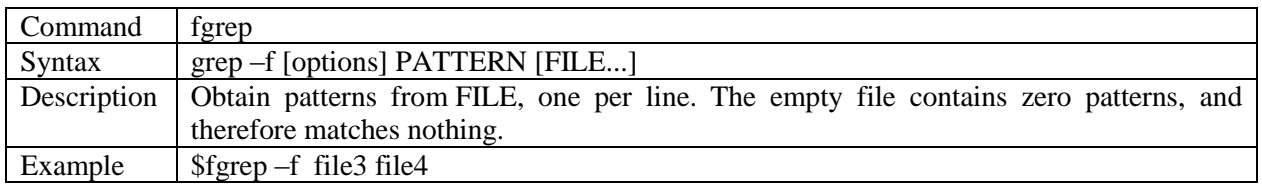

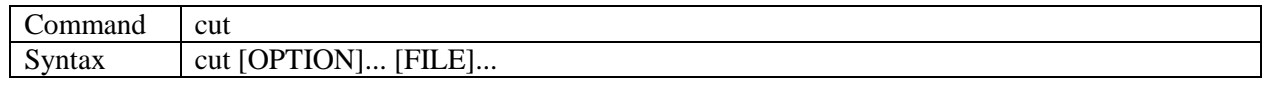

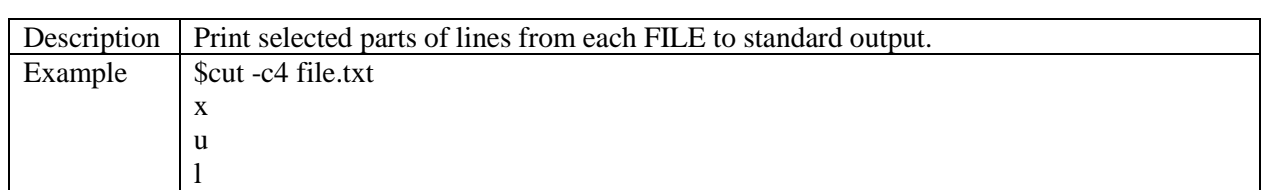

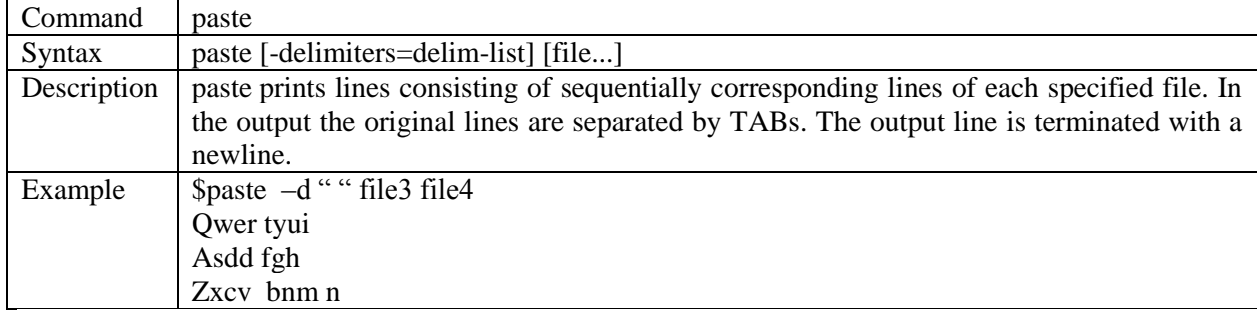

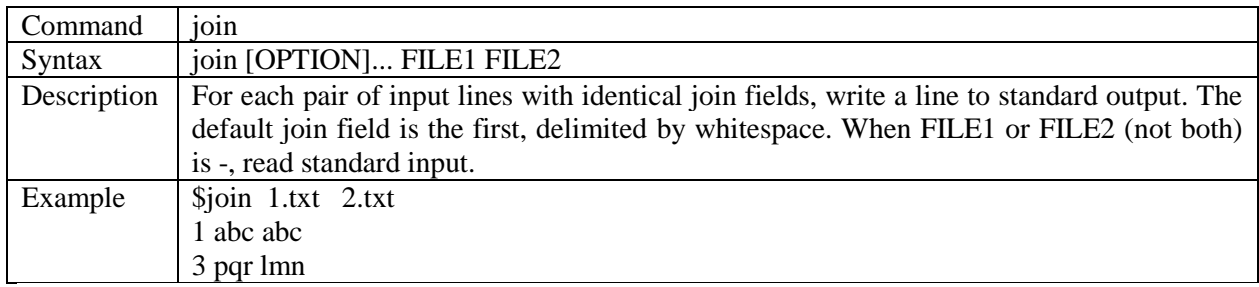

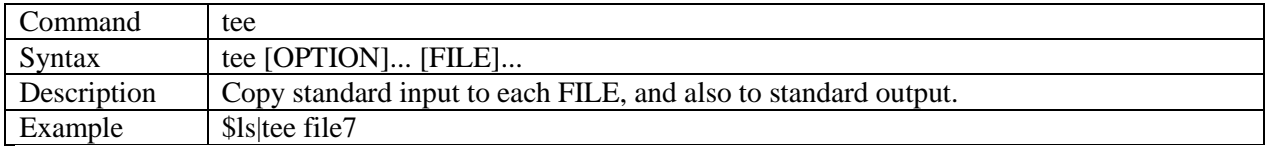

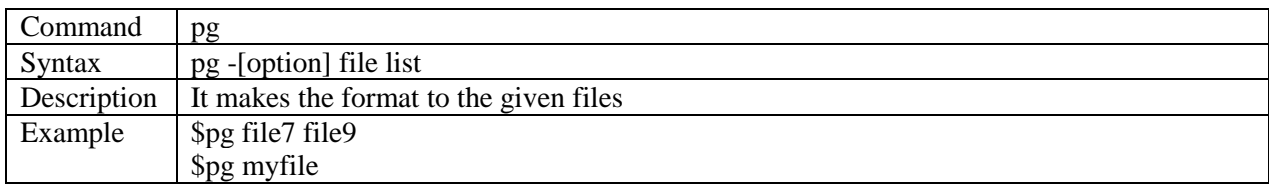

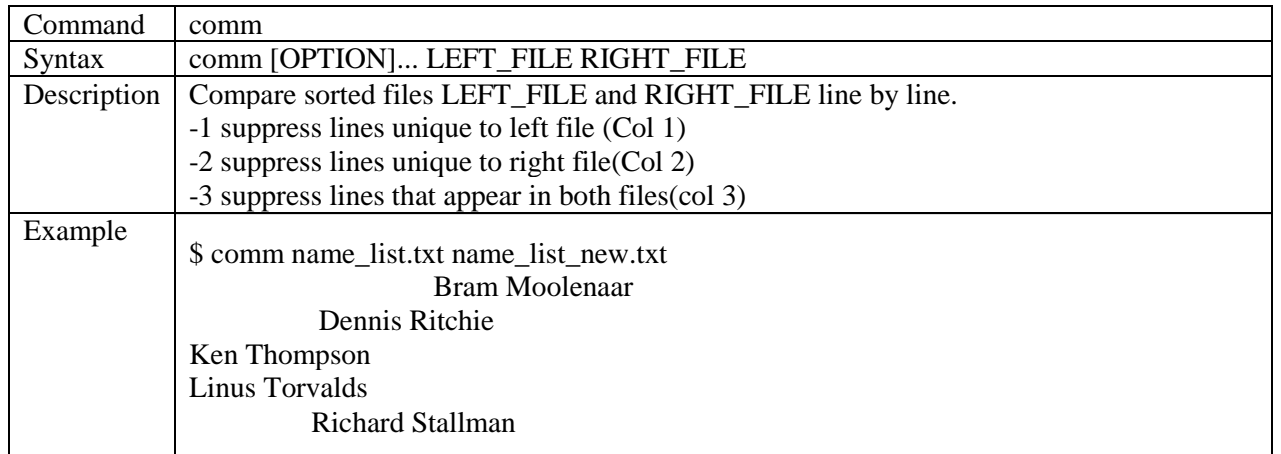

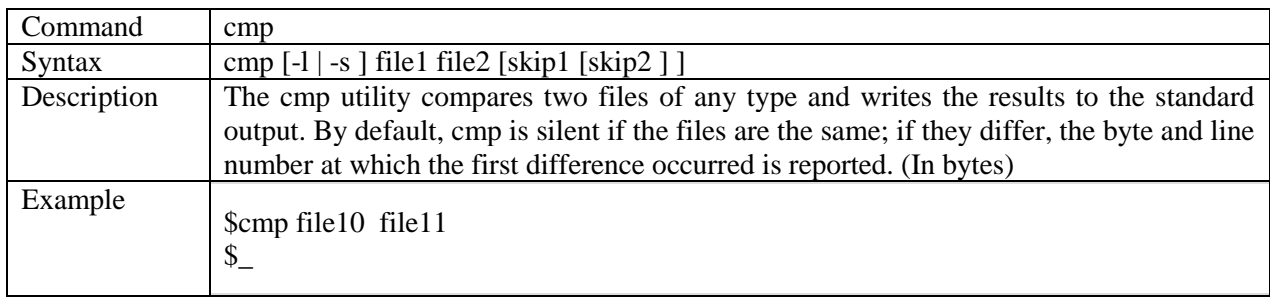

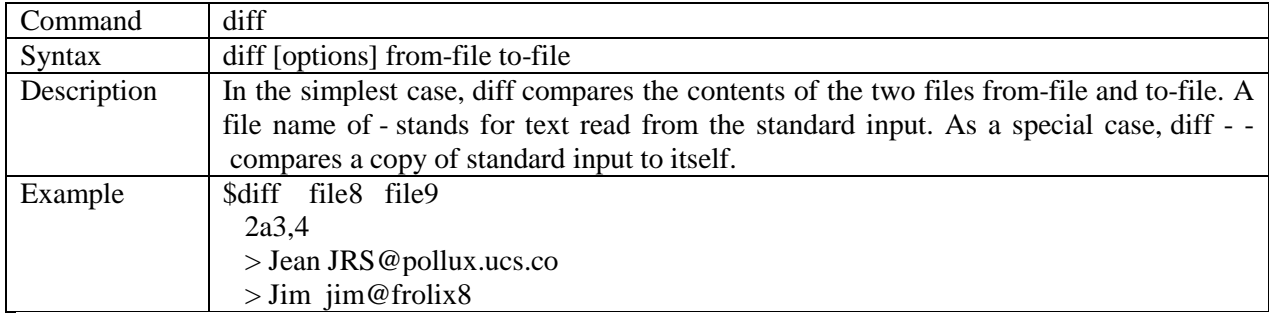

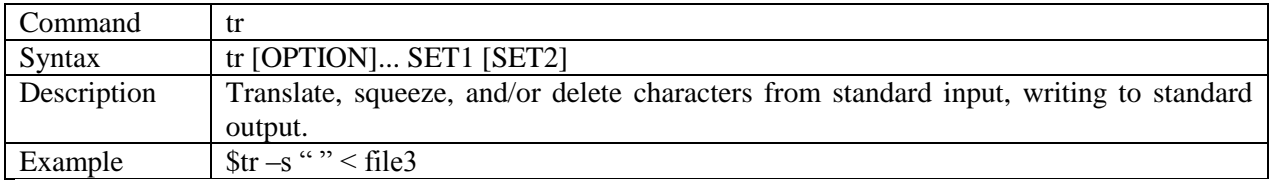

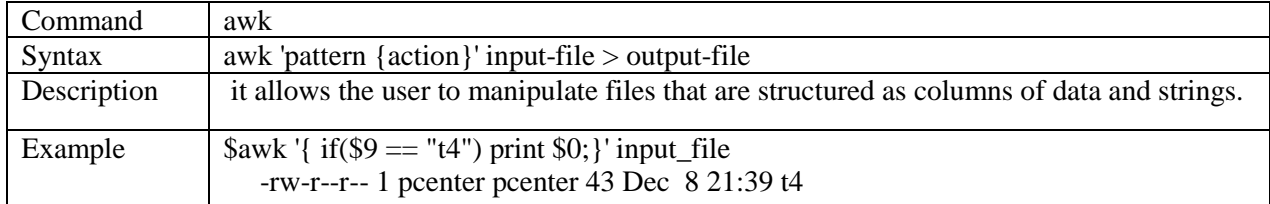

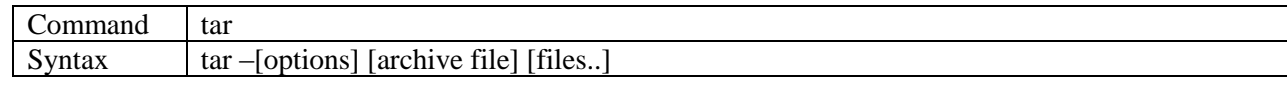

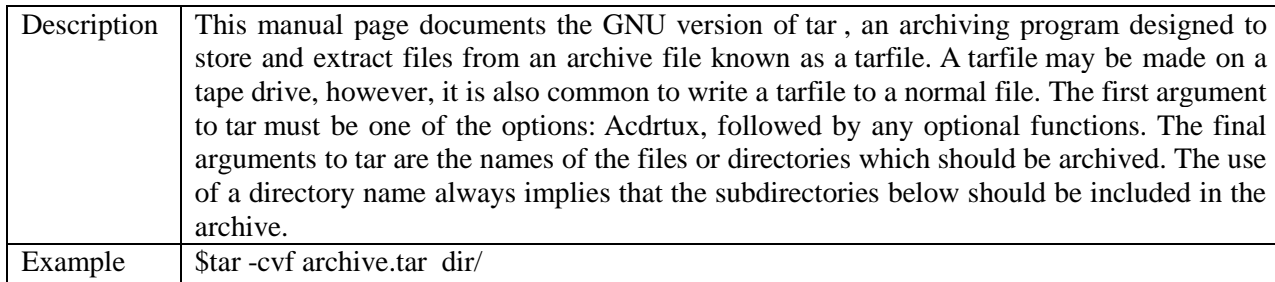

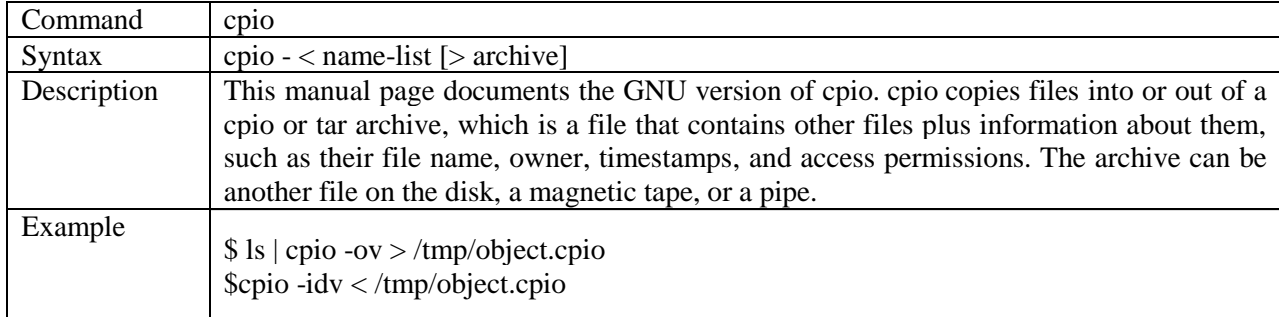

# **2.4 PRE LAB QUESTION**

- 1. What is grep command?
- 2. What is CLI?

### **2.5 LAB ASSIGNMENT**

- 1. Write a sed command to check the length of a line from a text file.
- 2. Write a command to display files in given directory.

# **2.6 POST LAB QUESTIONS**

- 1. How many shell scripts come with Linux operating system?
- 2. What are the three modes of operation of vi editor? Explain in brief.

## **SHELL PROGRAMMING - I**

### **3.1 OBJECTIVE:**

- a) To write a shell script to print all .txt files and .c files
- b) To write a shell script to move a set of files to a specified directory.
- c) To write a shell script to display all the users who are currently logged in after a specified time.
- d) To write a shell script to wish the user based on the login time.

### **3.2 RESOURCES:**

Linux operating system, vi-editor, shell-interpreter

# **3.3 PROGRAM LOGIC:**

Read a list of files from current directory and display output as for requirement.

### **3.4 DESCRIPTION / PROCEDURE**

- 1. Open Linux Operating System Command Line Interface.
- 2. Open vi editor and type shell script.
- 3. Save file and exit from vi editor.
- 4. Execute shell script
- 5. Press  $ctrl + z$  to exit from process.

### 1. To write a shell script to print all .txt files and .c files  **script: vi list.sh**

echo list all text and c files to output stream

echo ls \*.txt \*.c

#### **Input :**

\$sh list.sh

### **Output:**

list all text and c files to output stream fact.c, file.c, emp.txt

2. To write a shell script to move a set of files to a specified directory.

### **script: vi mov.sh**

echo "enter source filename" read sname echo "enter directory name" read dname if [ -f \$sname -a -d \$dname ] then mv \$sname \$dname else echo "file or directory doesnt exists"

```
fi
```

```
Input :
   $sh mov.sh
   enter source filename
   f1
   enter directory name
   orc
```
# **Output:**

Output: file is moved to destination directory.

3. To write a Shell program to display all the users who are currently logged in after a specified time.

### **script: vi mov.sh**

```
echo "enter time to list specified users who login after specified time"
read time1
for i in `who\verttr -s " " "\vert"\vertcut -d "\vert" -f1`
do
t='who|tr -s " " "|"|cut -d "|" -f4|cut -c1,2'
for s in $t
do
if [ $time1 -ge $s ]
then
echo $i
fi
done
done
Input :
    $sh users.sh
    enter time to list specified users who login after specified time
    12
Output:
    Iare10273
```
4. Write a Shell Program to wish the user based on the login time.

# **script: vi mov.sh**

```
echo "displaying message based on login time"
hours=`who am i|tr -s " " "|"|cut -d "|" -f4|cut -c1,2`
  if [ $hours -le 12 ]
  then
      echo "Good Morning"
  else
      if [ $hours -le 16 ]
      then
         echo "Good Afternoon"
      elif [ $hours -le 20 ]
      then
         echo "Good Evening"
      else
         echo "Good Night"
      fi
   fi
```
### **Input :** \$sh wish.sh **Output:** displaying message based on login time Good Afternoon

# **3.5 PRE LAB QUESTION**

- 1. Define shell script? What is the difference between shell and kernel.
- 2. Name few file handling commands present in unix.

# **3.6 LAB ASSIGNMENT**

- 1. Write a shell script to count number of words present in a file without using commands.
- 2. Write a menu driven shell script to execute a command as 1.for `ls`, 2 for grep and 3 for cat.

# **3.7 POST LAB QUESTIONS**

- 1. What is the purpose of case statement?
- 2. What the difference between break and exit statement?

# **SHELL PROGRAMMING - II**

### **4.1 OBJECTIVE:**

- a) Write a Shell program to pass a message to a group of members, individual member and all.
- b) Write a Shell program to count the number of words in a file.
- c) Write a Shell program to calculate the factorial of a given number.
- d) Write a Shell program to generate Fibonacci series.

### **4.2 RESOURCES:**

Linux operating system, vi-editor, shell-interpreter

# **4.3 PROGRAM LOGIC:**

Read a list of files from current directory and display output as for requirement.

### **4.4 DESCRIPTION / PROCEDURE**

- 1. Open Linux Operating System Command Line Interface.
- 2. Open vi editor and type shell script.
- 3. Save file and exit from vi editor.
- 4. Execute shell script
- 5. Press  $ctrl + z$  to exit from process.

1. To write a Shell program to pass a message to a group of members, individual member and all.

### **script: vi message.sh**

echo "Enter the choice to send the message 1- Group,2-Individual,3-All,4.invalid"

read choice

echo "enter the message"

read msg

case \$choice in

1)write  $\$ ^\*  $\text{Smsg}$  ;;

2)echo "enter the username"

read username

write \$username \$msg;;

3)wall \$msg ;;

\*)echo "Invalid Entry"

esac

**Input :** \$sh list.sh **Output:** based on choice.

2. To Write a Shell program to count the number of words in a file.

### **script: vi wc1.sh**

```
echo "displaying number of words of given file"
echo "enter source filename"
read sname
if [ -f $sname ]
then
wc -l $sname
else
echo "file doesnt exists"
fi
Input :
    $sh wc1.sh
```
enter source filename f1

### **Output:**

displaying number of words of given file. 23 f1

3. To Write a Shell program to calculate the factorial of a given number.

### **script: vi fact.sh**

```
i=2res=1
echo "enter number to find factorial"
read num
if [ $num -ge 2 ]
then
while [ $i -le $num ]
do
res=`expr $res \* $i`
i=`expr \$i + 1`
done
fi
echo factorial of given number is $res
```
# **Input :**

\$sh fact1.sh enter number to find factorial 5

### **Output:**

factorial of given number is 120

4. To write a Shell program to generate Fibonacci series.

# **script: vi fib.sh**

echo -n "Enter How many numbers:"

read num  $num1=0$  $num2=1$ echo -n "Fibonacci series: " echo -n "\$num1" echo -n " \$num2 " count=2 while [ \$count -lt \$num ] do num3=`expr \$num1 + \$num2` echo -n " \$num3 " num1=\$num2 num2=\$num3 count= $\text{expr}$  \$count + 1 done **Input :** \$sh fib.sh **Output:** Enter How many numbers: 5 Fibonacci series 0 1 1 2 3

# **4.5 PRE LAB QUESTION**

- 1. What are positional parameter and name any two.
- 2. Write down the syntax of `if` statement.

# **4.6 LAB ASSIGNMENT**

- 1. Read two string str1 and str2 and check
	- i) Compare two strings
	- ii) Palindrome or not

# **4.7 POST LAB QUESTIONS**

1. What is the purpose of the variable \$? What are the various output it has?

# **SIMULATING COMMANDS I**

### **5.1 OBJECTIVE:**

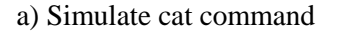

b) Simulate cp command

## **5.2 RESOURCES:**

Linux operating system, vi-editor, C compiler

# **5.3 PROGRAM LOGIC:**

Read a list of arguments and implement commands using system calls.

### **5.4 DESCRIPTION / PROCEDURE**

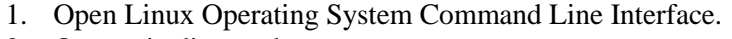

- 2. Open vi editor and type program.
- 3. Save file and exit from vi editor.
- 4. Execute c program.
- 5. Press ctrl +z to exit from process.

### 1. To write a program to simulate cat command.  **script: vi cat1.c**

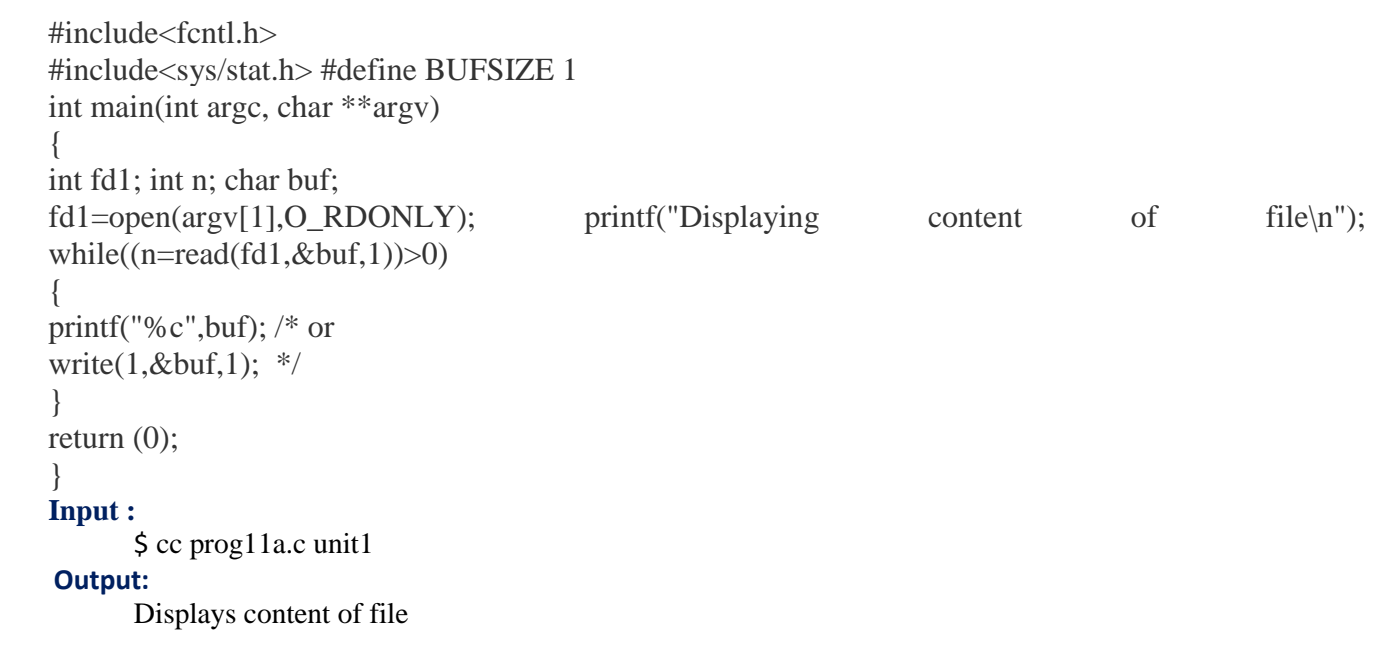

### 2. To Write a program to simulate cp command

### **script: vi cp1.c**

#include<stdio.h> #include<unistd.h> #include<sys/types.h> #include<string.h>

### void main() { char src $[10]$ , dest $[10]$ , buff; int fd,fd1; printf("enter the source file name \n"); scanf("%s\n",src); fd=open("src",O\_RDONLY); printf("enter the destination file name $\langle n'' \text{ scanf}("\% s \n',dest)\rangle$ ; fd1=open("dest",O\_WRONLY|O\_CREAT|O\_TRUNC|S\_IRUSR|S\_IWUSR); while(read(fd,&buff,1)); wirte(fd1,&buff,1); printf("The copy of a file is successed"); close(fd);  $close(fd1);$

## **Input :**

cc prog10.c ./a.out entr the source file name: file1 enter the destination file name: file2

**Output:** The copy of a file is successes

### **5.5 PRE LAB QUESTION**

- 1. What is the difference between \$\* and \$@.
- 2. How to read a variable ,assign ,and access it

### **5.6 LAB ASSIGNMENT**

- 1. Read a file name from command line and check it"s a file or not.
- 2. Read a file name from command line and check if it read and write permission or not.

### **5.7 POST LAB QUESTIONS**

1. Explain how to check file is existing or not, it has read, write and execution permissions or not.

# **SIMULATING COMMANDS II**

### **6.1 OBJECTIVE:**

a) Simulate tail command

b) Simulate head command

### **6.2 RESOURCES:**

Linux operating system, vi-editor, C compiler

# **6.3 PROGRAM LOGIC:**

Read a list of arguments and implement commands using system calls.

### **6.4 DESCRIPTION / PROCEDURE**

- 6. Open Linux Operating System Command Line Interface.
- 7. Open vi editor and type program.
- 8. Save file and exit from vi editor.
- 9. Execute c program.
- 10. Press ctrl +z to exit from process.
- 1. To write a program to simulate tail command.

### **script: vi tail1.c**

```
#include<stdio.h>
#include<conio.h>
#include<string.h>
main()
{
FILE *fp;
char str[80];
int n,i=0;
printf("enter the number of lines need to print");
scanf("%d",&n);
fp=fopen("head.c","r");
while(!feof(fp))
  {fgets(str, 80, fp)};i++;
   }
rewind(fp);
n=i-n;
i=0:
while(!feof(fp))
   { fgets(str,80,fp);
   i++:
```

```
if(i>n)printf("%s",str);
   }
getch();}
Input :
       cc tail1.c 
       Displaying content of file
       5
 Output:
```
Displays content of file last 5 lines

2. To Write a program to simulate head command

### **script: vi head1.c**

```
#include<stdio.h>
#include<string.h>
main()
{
FILE *fp;
char str[80];
int n,i=0;
printf("enter the number of lines need to print");
scanf("%d",&n);
fp=fopen("fact1.sh","r");
while(!feof(fp))
{
     fgets(str,80,fp);
    i++; printf("%d %s",str);
 if(i == n) break;
}
```
### } **Input :**

cc head1.c ./a.out

# enter the number of lines need to print

### 5 **Output:**

Displays first 5 lines to output stream

# **6.5 PRE LAB QUESTION**

1. What is meant by file descriptor and user file descriptor starts from which number

# **6.6 LAB ASSIGNMENT**

1. Write a c-program to count number lines in a file.

# **6.7 POST LAB QUESTIONS**

- 1. What are the file descriptors values of keyword, monitor, error.
- 2. What is the use of lseek() function

# **SIMULATING COMMANDS III**

### **7.1 OBJECTIVE:**

- a) Simulate mv command
- b) Simulate nl command

### **7.2 RESOURCES:**

Linux operating system, vi-editor, C compiler

# **7.3 PROGRAM LOGIC:**

Read a list of arguments and implement commands using system calls.

### **7.4 DESCRIPTION / PROCEDURE**

- 11. Open Linux Operating System Command Line Interface.
- 12. Open vi editor and type program.
- 13. Save file and exit from vi editor.
- 14. Execute c program.
- 15. Press ctrl +z to exit from process.
- 1. To write a program to simulate mv command.

### **script: vi mv1.c**

```
#include <fcntl.h>
#include <sys/stat.h>
#include <sys/types.h>
#include <unistd.h>
main()
{ 
int fd,n;
char c;
fd1=open("abc.c",O_RDONLY,0644);
fd2=open("xyz.c", O WRONLY,0644);while((n=read(fd1,\&c,1))>0)
write(fd2, &c, n);
unlink("abc.c")
}
Input :
      cc mv1.c 
 Output:
      Success if source file exists
```
2. To Write a program to simulate nl command

### **script: vi nl1.c**

#include<stdio.h>

```
#include<string.h>
main()
{
FILE *fp;
char str[80];
int i=0;
fp=fopen("fact1.sh","r");
while(!feof(fp))
{
     fgets(str,80,fp);
    i++; printf("%d %s",i,str);
  }
}
Input :
cc nl1.c 
./a.out 
enter the number of lines need to print
5
Output:
```
Displays first 5 lines to output stream with line number

# **7.5 PRE LAB QUESTION**

1. What is the difference between open() and fopen()?

# **7.6 LAB ASSIGNMENT**

1. Write a c-program to count number words in a file.

# **7.7 POST LAB QUESTIONS**

1. What is the difference between read(), write() and scanf, printf respectively

# **SIGNAL HANDLING**

### **8.1 OBJECTIVE:**

Write a program to handle the signals like SIGINT, SIGDFL, SIGIGN

### **8.2 RESOURCES:**

Linux operating system, vi-editor, C compiler

# **8.3 PROGRAM LOGIC:**

Read a list of arguments and handle signals using system calls.

### **8.4 DESCRIPTION / PROCEDURE**

- 16. Open Linux Operating System Command Line Interface.
- 17. Open vi editor and type program.
- 18. Save file and exit from vi editor.
- 19. Execute c program.
- 20. Press ctrl +z to exit from process.
- 1. To write a program to simulate mv command.

### **Program:**

```
a) #include <signal.h>
#include <stdio.h>
#include <unistd.h>
       int x = 1:
        void intr(int sig) {
        printf("dividing by zero!\n");
       x = 0;
       }
void fpe(int sig) {
        printf("FPE! I got a signal: %d\n",sig);
        psignal(sig, "psignal");
       x = 1:
}
int main(void) {
        (void) signal(SIGINT, intr);
        (void) signal(SIGFPE, fpe);
       while(1)\{printf("Hello World: %d\n",1/x);
       sleep(1);
        }
}
```

```
b)
#include <signal.h>
#include <stdio.h>
#include <unistd.h>
void intr(int sig) {
        printf("Interupted");
       exit(1);}
int main(void) {
        (void) signal(SIGINT, intr);
       while(1) {
       printf("to stop press /\simc Cntrl + c");
       sleep(1);
         }
}
c)
\#include \lesignal.h>#include <stdio.h>
#include <unistd.h>
void q(int sig) {
printf("Interupted");
       exit(1); }
int main(void) {
(void) signal(SIGQUIT, q);
       while(1) {
       printf("to stop press Ctl\land Cntrl + \lor");
       sleep(1);
         }
}
```
### **8.5 PRE LAB QUESTION**

1. What is the difference between open() and fopen()?

# **8.6 LAB ASSIGNMENT**

1. Write a c-program to count number words in a file.

### **8.7 POST LAB QUESTIONS**

1. What is the difference between read(), write() and scanf, printf respectively

### **INTERPROCESS COMMUNICATIONS I**

### **9.1 OBJECTIVE:**

To Write a C program to implement the following IPC forms a) FIFO b) PIPE

### **9.2 RESOURCES:**

Linux operating system, vi-editor, C compiler

# **9.3 PROGRAM LOGIC:**

Read a list of arguments and exchange data between processes using system calls.

### **9.4 DESCRIPTION / PROCEDURE**

- 21. Open Linux Operating System Command Line Interface.
- 22. Open vi editor and type program.
- 23. Save file and exit from vi editor.
- 24. Execute c program.
- 25. Press ctrl +z to exit from process.

### **Program:**

**a)** To write a program to implement PIPE IPC.

```
--sending----
```

```
#include <fcntl.h>
#include <sys/stat.h>
#include <sys/types.h>
#include <unistd.h>
```
int main()

{

```
 int fd;
char * myfifo = "/tmp/myfifo";
```

```
 /* create the FIFO (named pipe) */
 mkfifo(myfifo, 0666);
```

```
/* write "Hi" to the FIFO */fd = open(myffo, O_WRONLY); write(fd, "Hi", sizeof("Hi"));
 close(fd);
 unlink(myfifo);
 return 0;
```

```
}
```
---reciving----

```
#include <fcntl.h>
#include <stdio.h>
#include <sys/stat.h
>
#include <unistd.h>
#define MAX_BUF 1024
int main() {
   int fd;
  char * myfifo = "/tmp/myfifo";
   char buf[MAX_BUF];
   /* open, read, and display the message from the FIFO */
  fd = open(myffo, O_RDOMLY); read(fd, buf, MAX_BUF);
 printf("Received: %s
\n", buf);
   close(fd);
   return 0; }b) To write a program to implement PIPE IPC. 
\#include \lefcntl.h>#include <sys/stat.h>
#include <sys/types.h>
#include <unistd.h>
main() {
int pid,pfd[2],n,a,b,c;
if(pipe(pfd) == -1){
printf("\nError in pipe connection\n");
exit(1);}
pid=fork();
if(pid>0){
printf("\nParent Process");\
printf("\n\n\tFibonacci Series");
printf("
\nEnter the limit for the series:");
scanf("%d",&n);
close(pfd[0]);
write(pfd[1],&n,sizeof(n));
close(pfd[1]);
exit(0);}
else {
close(pfd[1]);
read(pfd[0],&n,sizeof(n));
printf("
\nChild Process");
```

```
a=0;
b=1;
close(pfd[0]);
printf("\nFibonacci Series is:");
printf("\n\n%d\n%d",a,b);
while(n>2)
{
c=a+b;
printf("\n%d",c);
a=b;
b=c;
n--;
}}}
```
### **9.5 PRE LAB QUESTION**

- 1. What are process identifiers in Linux programming.
- 2. What is process, how you create new process?

### **9.6 LAB ASSIGNMENT**

1. Write a program to find sum of odd numbers of parent process and sum of even numbers by child process.

# **9.7 POST LAB QUESTIONS**

- **1.** Illustrate difference between fork() and vfork() functions.
- 2. What are different process ids in Linux programming?

## **MESSAGE QUEUES**

### **10.1 OBJECTIVE:**

1. To write a C program (sender.c) to create a message queue with read and write permissions to write 3 messages to it with different priority numbers.

2. To write a C program (receiver.c) that receives the messages (from the above message queue as specified and displays them.

### **10.2 RESOURCES:**

Linux operating system, vi-editor, C compiler

# **10.3 PROGRAM LOGIC:**

Read a list of arguments and exchange data between processes using system calls.

### **10.4 DESCRIPTION / PROCEDURE**

- 26. Open Linux Operating System Command Line Interface.
- 27. Open vi editor and type program.
- 28. Save file and exit from vi editor.
- 29. Execute c program.
- 30. Press ctrl +z to exit from process.

### **Program:**

**a)** To write a C program (sender.c) to create a message queue with read and write permissions to write 3 messages to it with different priority numbers.

```
#include <sys/types.h>
#include <sys/ipc.h>
#include <sys/msg.h>
#include <stdio.h>
#include <string.h>
#define MSGSZ 128
typedef struct msgbuf {
       long mtype;
        char mtext[MSGSZ];
        } message_buf;
       main()
       {
        int msqid;
       int msgflg = \text{IPC}\_\text{CREAT} | 0666;
        key_t key;
        message buf sbuf;
        size_t buf_length;
        key = 1234;
```

```
(void) fprintf(stderr, "\nmsgget: Calling msgget(%#lx,\%#o)\n",key, msgflg);
if ((\text{msqid} = \text{msgget}(\text{key}, \text{msgflag})) < 0) {
 perror("msgget");
exit(1); }
 else 
(void) fprintf(stderr,"msgget: msgget succeeded: msqid = %d\n", msqid);
sbuf.mtype = 1;
 (void) fprintf(stderr,"msgget: msgget succeeded: msqid = %d\n", msqid);
 (void) strcpy(sbuf.mtext, "Did you get this?");
(void) fprintf(stderr,"msgget: msgget succeeded: msqid = %d\n", msqid);
buf_length = strlen(sbuf.mtext) + 1;
if (msgsnd(msqid, &sbuf, buf_length, IPC_NOWAIT) < 0) {
printf ("%d, %d, %s, %d\n", msqid, sbuf.mtype, sbuf.mtext, buf length);
 perror("msgsnd");
exit(1); }
 else 
 printf("Message: \"%s\" Sent\n", sbuf.mtext);
exit(0);
```

```
}
```
**b**) To write a C program (receiver.c) that receives the messages (from the above message queue as specified and displays them.

```
#include <sys/types.h>
#include <sys/ipc.h>
#include <sys/msg.h>
#include <stdio.h>
#define MSGSZ 128
typedef struct msgbuf {
  long mtype;
   char mtext[MSGSZ];
   } message_buf;
        main()
        {
   int msqid;
   key_t key;
  key = 1234;if ((\text{msqid} = \text{msgget}(\text{key}, 0666)) < 0) perror("msgget");
    exit(1);
   }
  if (msgrcv(msqid, &rbuf, MSGSZ, 1, 0) < 0) {
     perror("msgrcv");
    exit(1); }
   printf("%s\n", rbuf.mtext);
  exit(0);
```
# **10.5 PRE LAB QUESTION**

- 1. What is the purpose of msgget(),msgsnd(),msgrcv().
- 2. What is structure of message queue.

# **10.6 LAB ASSIGNMENT**

1. Implement message queues like sender and receiver, where receiver can receive the message in unorder.

# **10.7 POST LAB QUESTIONS**

 **1.** Describe use of pipe, fifos and message queues.

### **SHARED MEMORY**

### **11.1 OBJECTIVE:**

1. To write a C program to implement shared memory form of IPC.

### **11.2 RESOURCES:**

Linux operating system, vi-editor, C compiler

# **11.3 PROGRAM LOGIC:**

Read a list of arguments and exchange data between processes using system calls.

### **11.4 DESCRIPTION / PROCEDURE**

- 31. Open Linux Operating System Command Line Interface.
- 32. Open vi editor and type program.
- 33. Save file and exit from vi editor.
- 34. Execute c program.
- 35. Press ctrl +z to exit from process.

### **Program:**

```
#include <sys/types.h>
#include <sys/ipc.h>
#include <sys/shm.h>
#include <stdio.h>
#define SHMSZ 27
main()
{ char c;
   int shmid;
   key_t key;
   char *shm, *s;
  key = 5678;if ((shmid = shmget(key, SHMSZ, IPC_CREAT (0666)) < 0)
{ perror("shmget");
    exit(1); \}if ((shm = shmat(shmid, NULL, 0)) = (char *) -1){ perror("shmat");
    exit(1);s =shm;
  for (c = 'a'; c \leq z'; c++)*s++ = c;*_s = NULL;
  while (*shm != '*')
    sleep(1);
  exit(0);}
shm_client.c
```

```
#include <sys/types.h>
#include <sys/ipc.h>
#include <sys/shm.h>
#include <stdio.h>
#define SHMSZ 27
main()
{
   int shmid;
  key t key;
   char *shm, *s;
  key = 5678;if ((shmid = shmget(key, SHMSZ, 0666)) < 0) {
     perror("shmget");
    exit(1); \}if ((shm = shmat(shmid, NULL, 0)) == (char *) -1) {
     perror("shmat");
    exit(1);for (s = shm; *s != NULL; s++) putchar(*s);
  putchar(\ln);
  *shm = '*';
  exit(0);}
```
# **11.5 LAB VIVA QUESTIONS:**

- 1. How many message queues can create in linux programming and what are limitations for message queues?
- 2. Explain how to handle shared memory in IPC.

### **11.6 PRE LAB QUESTION**

1. Implement message queues like sender and receiver, where sender sends number and receiver can receive the message and find square of received number.

### **11.7 POST LAB QUESTIONS**

1. Discuss how to attach and detach to shared memory.

# **SOCKET PROGRAMMING**

### **12.1 OBJECTIVE:**

1. To write client and server programs (using c) for interaction between server and client processes using TCP Elementary functions.

2. To write client and server programs (using c) for interaction between server and client processes using UDP Elementary functions.

### **12.2 RESOURCES:**

Linux operating system, vi-editor, C compiler

# **12.3 PROGRAM LOGIC:**

Read a list of arguments and exchange data between processes using system calls.

### **12.4 DESCRIPTION / PROCEDURE**

- 1. Open Linux Operating System Command Line Interface.
- 2. Open vi editor and type program.
- 3. Save file and exit from vi editor.
- 4. Execute c program.
- 5. Press  $ctrl + z$  to exit from process.

### **Program:**

1. To write client and server programs (using c) for interaction between server and client processes using TCP Elementary functions.

```
client.c
#include<stdio.h>
#include<unistd.h>
#include<sys/socket.h>
#include<arpa/inet.h>
#include<netinet/in.h>
#include<string.h>
main()
{
      int lfd,cfd;
      char fub[10];
      struct sockaddr_in sa;
      lfd=socket(AF_INET,SOCK_STREAM,0);
      printf("Socket was created\n");
      sa.sin_family=AF_INET;
      sa.sin_port=htons(61239);
      sa.sin_addr.s_addr=htonl(0L);
      bind(lfd,(struct sockaddr*)&sa,sizeof(sa));
      printf("Bind completed\n");
     listen(lfd,3);
      cfd=accept(lfd,0,0);
      printf("Accepted\n");
```

```
 read(cfd,fub,10);
      printf("Read completed\n");
      write(cfd,fub,10);
      printf("Write completed\n");
}
Server.c
#include<stdio.h>
#include<unistd.h>
#include<sys/types.h>
#include<arpa/inet.h>
#include<netinet/in.h>
#include<sys/socket.h>
main()
{
      int sfd,d;
     char buf[10];
      struct sockaddr_in sa;
      sfd=socket(AF_INET,SOCK_STREAM,0);
      printf("Socket was created\n");
      sa.sin_family=AF_INET;
      sa.sin_port=htons(61239);
      sa.sin_addr.s_addr=htons(0L);
      d=connect(sfd,(struct sockaddr*)&sa,sizeof(sa));
     if(d==0) {
           printf("Connected\n");
           write(sfd,"Hello",6);
           printf("Write returns : ");
           read(sfd,buf,6);
           printf("%s\n",buf);
      }
     else
      {
           printf("Not yet connected\n");
          sleep(10);
      }
}
```
2. To write client and server programs (using c) for interaction between server and client processes using UDP Elementary functions.

# **Client.c**

#include <stdio.h> #include <stdlib.h> #include <errno.h> #include <string.h> #include <sys/types.h> #include <sys/socket.h> #include <netinet/in.h> #include <arpa/inet.h> #include <fcntl.h>

```
#include <signal.h>
#include <unistd.h>
#define BUFSIZE 512
static void sig usr(int);
void str_cli(FILE *fp , int sockfd , struct sockaddr *server , socklen_t len);
int main( int C, char *argv[] )
{
int sd;
Struct sockaddr_in serveraddress;
/*installing signal Handlers*/
signal (SIGPIPE, sig_usr);
signal (SIGINT, sig usr);
if (NULL==argv[1])
{
printf("Please enter the IP Address of the server\n");
exit(0);
}
if (NULL==argv[2])
{
printf("Please enter the Port Number of the server\n");
exit(0);
}
sd = socket( AF \cdot INET, SOCK \cdot DGRAM, 0 );if(sd < 0)
{
perror( "socket" );
exit( 1 );
}
memset( &serveraddress, 0, sizeof(serveraddress) );
serveraddress.sin_family = AF_INET;
serveraddress.sin_port = htons(atoi(argv[2]));//PORT NO
serveraddress.sin_addr.s_addr = inet_addr(argv[1]);//ADDRESS
printf("Client Starting service\n");
printf("Enter Data For the server\n");
str_cli(stdin,sd ,(struct sockaddr *)&serveraddress,
sizeof(serveraddress));
}
```
# **Server.c**

#include <stdio.h> #include <stdlib.h> #include <errno.h> #include <string.h> #include <sys/types.h> #include <sys/socket.h>

```
#include <netinet/in.h>
#include <arpa/inet.h>
#include <sys/wait.h>
#include <fcntl.h>
#include <signal.h>
#define BUFSIZE 512
#define MYPORT 11710
#define MAXNAME 100
int main(int C, char **V ) {
int sd,n,ret;
struct sockaddr_in
38
serveraddress,cliaddr;
socklen_t length;
char clientname[MAXNAME],datareceived[BUFSIZE];
sd = socket( AF_INET, SOCK_DGRAM, 0 );
if( sd < 0 ) {
perror( "socket" );
exit( 1 ); }
memset( &serveraddress, 0, sizeof(serveraddress) );
memset( &cliaddr, 0, sizeof(cliaddr) );
serveraddress.sin_family = AF_INET;
serveraddress.sin_port = htons(MYPORT);//PORT NO
serveraddress.sin_addr.s_addr = htonl(INADDR_ANY);//IP ADDRESS
ret=bind(sd,(struct sockaddr*)&serveraddress,sizeof(serveraddress));
if(ret<0) {
perror("BIND FAILS");
exit(1);}
for(j){
printf("I am waiting
\n");
/*Received a datagram*/
length=sizeof(cliaddr);
n=recvfrom(sd,datareceived,BUFSIZE,0,
(struct sockaddr*)&cliaddr , &length);
printf("Data Received from %s
\n",
inet_ntop(AF_INET,&cliaddr.sin_addr,
clientname,sizeof(clientname)));
/*Sending the Received datagram back*/
datareceived[n]='
\0';
printf("I have received %s
\n",datareceived);
sendto(sd,datareceived,n,0,(struct sockaddr *)&cliaddr,length); }
```
### **12.5 LAB VIVA QUESTIONS:**

- 1. List wellknown ports for TCP and UDP.
- 2. What is the purpose of connect and bind function in socket?

### **12.6 PRE LAB QUESTION**

1. Write a program to design a TCP client – server application which takes IP address, Port number and string to be echoed as command line inputs in client application and implements echo service.

### **12.7 POST LAB QUESTIONS**

1. Explain about IPV6 socket address structure and compare it with IPV4 and unix socket address structures.